# **Плата управления RVM 72 A**

# **Производитель GPE VENDORS**

# **Обновления 26 июля 2006 года**

## **ОБЩИЕ ХАРАКТЕРИСТИКИ**

#### **ПРОДАЖА ПРОДУКЦИИ**

Эта плата предназначена для прямого подключения и управления максимум 8-ю полками с 9-ю спиралями на одной полке. Безошибочная правильная выдача товара обеспечивается запатентованной системой GPE System, которая контролирует вращение спиралей в промежутке  $360^{\circ} + X^{\circ} - X^{\circ}$  где X – программируемая величина для каждой спирали отдельно.

 Графический дисплей позволяет эффективно и удобно пользоваться автоматом. Оптимальные размеры экрана позволяют четко и детально показывать все тексты, с возможностью одновременного перевода на второй язык по вашему выбору.

Текстовую информацию можно редактировать согласно вашему желанию и вывести на экран, например, время и дату, информацию о статусе операции, температуру, и до 8ми рекламных сообщений, загружаемых в автомат с ПК.

## **УЧЕТ И СТАТИСТИКА**

Каждая из 72х спиралей оборудована счетчиком продаж, и счетчиком остатка продуктов. Также существует возможность программирования определенного кол-ва дней, в которые разрешены продажи продукта, чтобы предотвратить продажу просроченных продуктов.

Счетчики общих продаж позволяют учитывать как каждую монету в отдельности, так и видеть продажи в используемой валюте.

Программирование цен тоже показывается на экране в используемой валюте, с десятичными долями и копейками, с указаниями названий валют для более удобного пользования и понимания.

Система контроля данных хранит информацию о любом действии автомата. До 1700 текстовых записей обо всех продажах, с указаниями даты, времени, кода продажи и остатка продукции записываются системой контроля данных автомата. Прогрессивная система считывания этих записей на ПК позволяет хранить эти данные и получать детальную информацию о каждой продаже за весь период работы автомата.

#### **ФУНКЦИИ ЧАСОВ**

Функция календаря и часов позволяет не только показывать текущее время и дату на экране автомата, и записывать информацию о продажах в системе контроля данных, но и позволяет контролировать включение и выключение холодильника, подсветки витрины и информационного дисплея в зависимости от выбранной программы.

Можно запрограммировать до 16 различных вариаций включения и выключения систем автомата, по желанию определив время и дату выполнения задачи. Задачи могут быть как длительностью в секунды, так и более длительными; выполняться регулярно, или, например, раз в год.

# **УЛУЧШЕННОЕ ПРОГРАММИРОВАНИЕ И ПЕРСОНАЛИЗАЦИЯ**

Модель платы управления RVM 72 A это единственная электронная плата, которая предоставляет возможность с помощью ПК программировать и редактировать все тексты во всех языках, с использованием графических шрифтов и иконок, и даже редактировать рекламные строчки и три исходных таблицы.

Предложенное программное обеспечение упрощает чтение, написание текстов, и сохранение всех текущих параметров автомата на ПК, вместо традиционного программирования с помощью кнопок и дисплея. С помощью ПК также можно обновлять и устанавливать программное обеспечение платы управления.

## **СОВМЕСТИМОСТЬ ПЛАТЫ УПРАВЛЕНИЯ**

Плата управления RVM 72 A механически и электронно абсолютно совместима с платой модели DRF 35 A, исключение составляет дисплей, который заменен на более крупный по размерам дисплей.

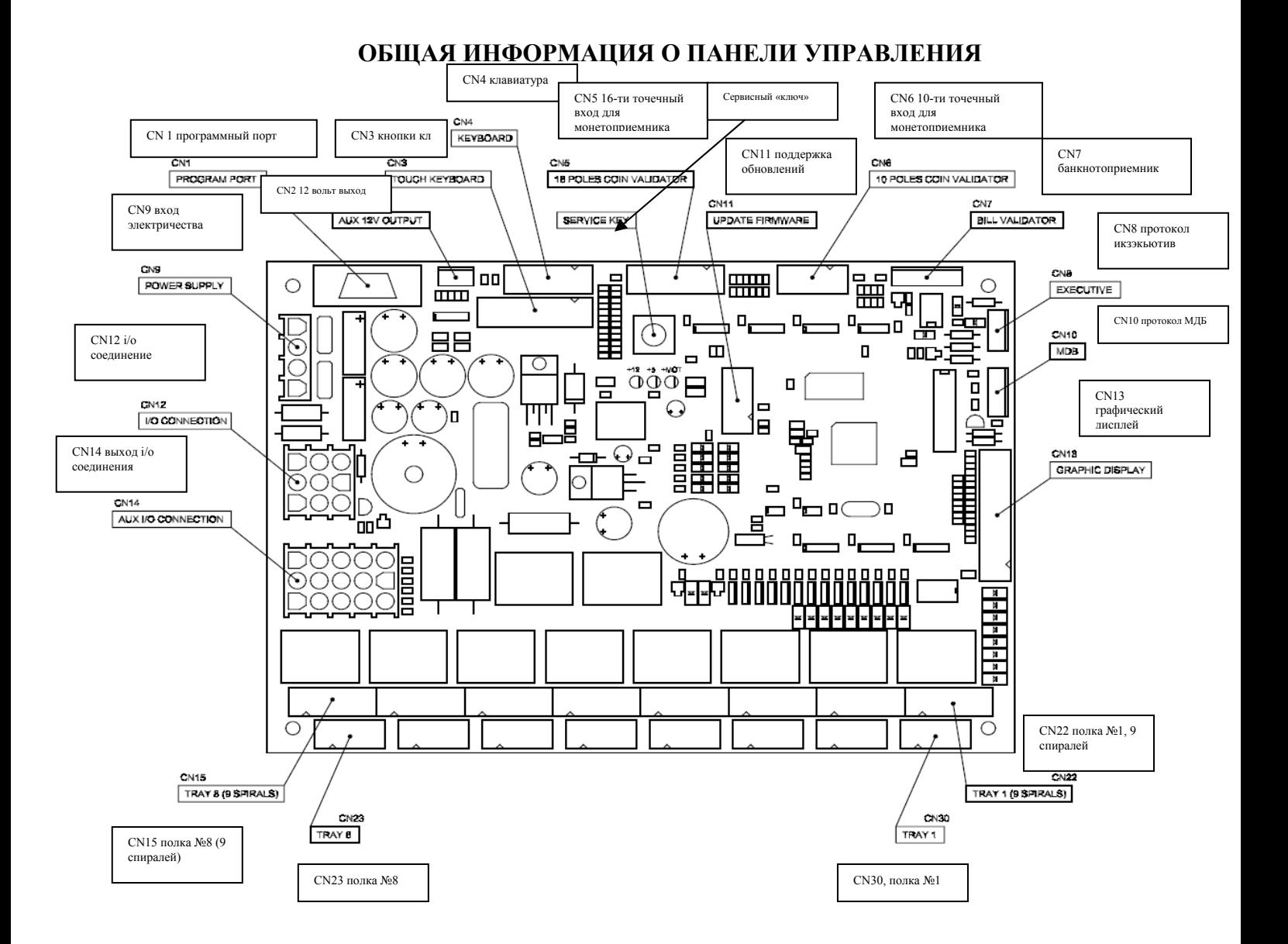

### **ПОДКЛЮЧЕНИЕ ПЛАТЕЖНЫХ СИСТЕМ**

Параллельный монетоприемник может быть подключен к 10-ти точечному входу CN6 или к 16-ти точечному CN5. Эти входы, подают, соответственно, электроэнергию мощностью 12 и 24 вольт к монетоприемнику. Параллельный банкнотоприемник также может быть подсоединен ко входу CN7, который подает электроэнергию в 12 вольт. Последовательная платежная система с протоколом Икзэкьютив может подключаться ко входу CN8 или с протоколом МДБ ко входу CN10.

Параллельные монето и банкнотоприемники могут использоваться одновременно с последовательной платежной системой (с протоколом Икзэкьютив или МДБ).

## **ПРОВЕРКА И ИЗМЕНЕНИЕ РАБОЧИХ ПАРАМЕТРОВ**

Для входа в меню обслуживания автомата нажмите «сервисный ключ», указанный в диаграмме, и держите его нажатым 1 секунду. Для возврата в нормальное состояние торгового автомата нажмите еще раз этот же код или клавишу Esc (9) на клавиатуре и подтвердите выбор, нажав ОК или 8.

## **НАСТРОЙКА ПАРАМЕТРОВ ПО УМОЛЧАНИЮ (ИСХОДНЫХ)**

Плата управления в своей работе использует около 900 различных рабочих параметров. Обычно достаточно внести изменения только в несколько из них, для того чтобы работа автомата соответствовала вашим требованиям. Тем не менее, исходные данные можно восстановить, с помощью трех исходных таблиц. Чтобы настроить ту или иную таблицу, нужно во время включения автомата держать нажатой кнопку 1, 2 или 3, в зависимости от того, какую таблицу вы хотите настроить.

# **МЕНЮ ОБСЛУЖИВАНИЯ (СЕРВИСНОЕ МЕНЮ)**

### **ИСПОЛЬЗОВАНИЕ КНОПОК**

Все обслуживание и настройка рабочих параметров автомата осуществляется с помощью кнопок на панели автомата. Нажмите и держите нажатой кнопку 3 (помощь), чтобы увидеть какие функции выполняют какие из кнопок в данном меню или подменю.

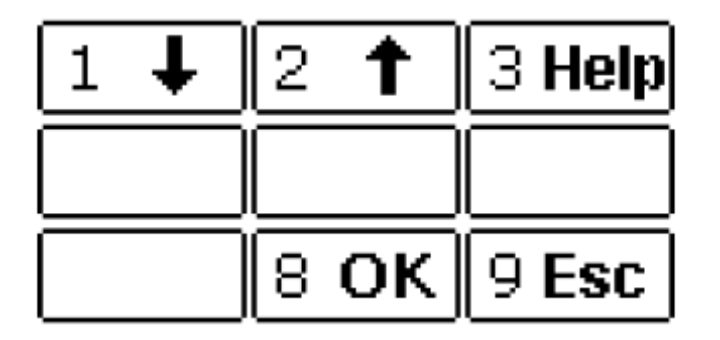

Кнопки 1 и 2 позволяют выбрать один из голосов меню.

Кнопка 8 (ОК) позволяет подтверждать сделанный выбор, тогда как кнопка 9 (выход) позволяет выйти из текущего меню.

После того, как вы зашли в какое либо подменю, другие кнопки становятся активными, и каждой присвоена своя функция:

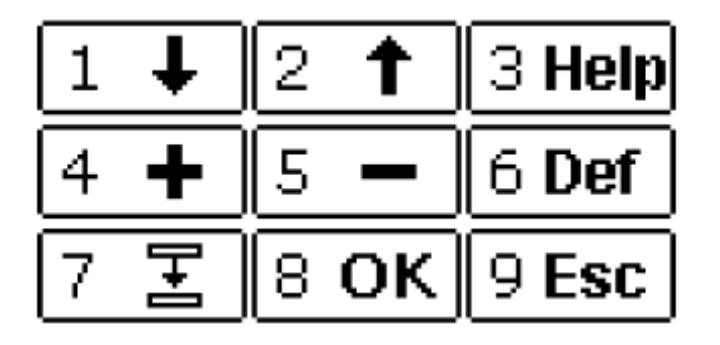

Кнопки 1 и 2 позволяют выбрать определенный параметр

Кнопки 4 и 5 позволяют редактировать этот параметр. Удобно редактировать величину параметров, удерживая кнопку + или – нажатой длительное время. Тем больше скорость изменения параметров возрастает, чем дольше вы держите кнопку нажатой. Кнопка 6 возвращает значение изменяемого параметра к изначальному, в зависимости от того, какое изначальное значение было запрограммировано таблицами 1 2 или 3

В каждом случае, когда редактируется или меняется значение рабочего параметра или же значение возвращается к исходному (по умолчанию), вы должны подтвердить свой выбор кнопкой 8 (ОК). Автомат привлечет ваше внимание к необходимости подтвердить выбор, показывая на экране мигающую картинку «ОК?». Мигающая картинка означает, что введенный вами последний параметр еще не был запомнен и не введен в действие. Если вы нажмете 9 (выход), без подтверждения, то результаты редактирования не сохранятся.

Кнопка 7 (копировать), позволяет скопировать одинаковые значения для параметров одной группы. Например, поставьте цену на продукт под кодом 11 и переведите курсор на продукт 12, а потом нажмите кнопку 7. Автоматически цена продукта 12 устанавливается такой же как цена продукта 11, и курсор перескакивает на продукт 13, ожидая вашей команды.

Похожая процедура позволяет одновременно скопировать одинаковую цену на все продукты на одной полке. Например, как только цена на продукт под номером 11 была установлена, и курсор перескочил на продукт 12, нажмите кнопку 7 и держите ее нажатой как минимум 1 секунду. Так, функция копирования будет повторена на все продукты на полке и в конце этой операции курсор перескочит на первый товар на следующей полке.

### **МЕНЮ ЗАГРУЗКИ ПРОДУКТОВ**

- **перезагрузить все**
- **запас продуктов**
- **перезагрузка данных о запасе продуктов**
- **сроки реализации продуктов**
- **перезагрузка сроков реализации продуктов**

**«запас продуктов»** - имеет 72 счетчика для каждого вида продукта. Счетчики показывают на 1 пункт меньше, как только один продукт был продан.

**«сроки реализации продуктов»** - имеет 72 счетчика для каждого вида продукта. Показания счетчика уменьшаются на 1 пункт каждый день.

**«перезагрузка запаса продуктов»** - имеет 72 пункта которые могут быть настроены для быстрой перезагрузки всех счетчиков «запаса продуктов»

**«перезагрузка сроков реализации продуктов»** - имеет 72 пункта которые могут быть настроены для быстрой перезагрузки всех счетчиков «сроки реализации продуктов»

**«перезагрузить все»** - позволяет быстро перезагрузить данные и одновременно заменить текущие данные новыми.

Тем не менее, можно в ручную в любой момент изменить текущие данные счетчиков для того чтобы подстроиться под конкретную ситуацию, без необходимости перезагружать данные по всему автомату.

В частности, когда применена команда «перезагрузить все», время перезагрузки синхронизируется и используется для отсчета в последующие дни. Например, при выполнении перезагрузки в 16:30 текущего дня, это время является точкой отсчета, и назавтра в 16:30 автомат посчитает, что один день прошел. Как только счетчик срока реализации продукции покажет НОЛЬ, продажи этого продукта прекратятся.

Настройка счетчика сроков реализации на «неограничен» для некоторых видов продуктов позволяет их продавать неограниченно по времени, и счетчик сроков реализации по данному продукту будет показывать «неограничен».

### **МЕНЮ СЧЕТЧИКА ПРОДАЖ**

- **обнулить счетчики**
- **просмотреть показания счетчиков**
- **просмотр обнуляемого счетчика кол-ва продаж**

**«Просмотреть показания счетчиков»** - это подменю имеет 72 счетчика (которые могут быть обнулены), учитывающие продажи каждого продукта в отдельности, и показания которых увеличиваются на 1 (единицу), каждый раз, когда какой-либо отдельный продукт продается. Также, в конце этого меню можно увидеть показания абсолютного (необнуляемого, фискального) счетчика продаж.

**«Просмотр обнуляемого счетчика кол-ва продаж»** - показывает общее кол-во продаж по всем счетчикам продаж отдельных продуктов, и таким образом представляет собой счетчик с возможностью просмотра обнуляемой статистики продаж.

**«Обнулить счетчики»** - команда, позволяющая обнулить счетчики обнуляемой статистики продаж.

## **МЕНЮ УЧЕТА ВЫРУЧКИ**

- **обнулить счетчики**
- **просмотреть показания счетчиков**
- **просмотр обнуляемого счетчика выручки**

**«Просмотреть показания счетчиков»** - это комбинация обнуляемых счетчиков, учитывающих выручку в 6ти каналах параллельного монетоприемника и 4х каналах параллельного банкнотоприемника протоколов типа MDB и Executive. У монетоприемников, работающих по протоколу MDB есть счетчики выдаваемой сдачи по каждому типу монет, тогда как для систем без платежных устройств есть накопительный счетчик сумм продаж «в кредит». Также, скрытый счетчик показывает остаточную сумму средств в монето и банкнотоприемнике, даже после обнуления этих показателей. В конце этого меню можно увидеть показания необнуляемого счетчика выручки.

**«просмотр обнуляемого счетчика выручки»** - показывает общую сумму выручки по всем счетчикам продаж отдельных продуктов, и таким образом представляет собой счетчик с возможностью просмотра обнуляемой статистики по выручке.

**«Обнулить счетчики»** - команда, позволяющая обнулить счетчики обнуляемой статистики по выручке.

## **МЕНЮ ИНФОРМАЦИИ ПО СЧЕТЧИКАМ**

**- обнулить счетчики**

#### **- просмотреть счетчики**

**«просмотреть счетчики»** - пункт подменю, который аккумулирует информацию о работе счетчиков и хранит информацию о повторяющихся случаях неверного функционирования систем учета в автомате. Эта информация может обнуляться. Также в этом разделе можно посмотреть необнуляемый итог по времени работы автомата с момента начала его эксплуатации (время округлено до 10-минутных интервалов).

**«обнулить счетчики»** - команда, которая позволяет обнулить счетчики проблемных ситуаций в системах учета.

### **МЕНЮ ЦЕН НА ПРОДУКЦИЮ**

Это меню позволяет программировать цены в необходимой валюте на все 72 вида продуктов в автомате. Важно отметить, что цены можно устанавливать исходя из стоимости монеты и ее отношению к более крупным монетам и купюрам – то есть важно выбрать правильный режим для вашей валюты.

В каждом разделе с ценой есть два пункта, таких как «БЕСПЛАТНО» и «НЕ ИСПОЛЬЗУЕТСЯ», среди списка стандартных цен на продукцию. Так, при установке функции «бесплатно», товар будет выдаваться клиенту, даже если его «кредит» находится на нуле. В случае, если вместо цены установлена функция – «не используется», то товар не будет продаваться клиенту.

### **МЕНЮ НАСТРОЙКИ ПРОДАЖИ ТОВАРОВ**

- **вращение спиралей**
- **высота подъема «лифта» для продукции**
- **настройка вращения подносов-дисков**

В этом меню есть необходимые инструменты для настройки функций выдачи товара клиенту.

**«Вращение спиралей»** содержит информацию относительно всех 72х спиралей в автомате, и их вращении. Запатентованная система «GPE System» позволяет спиралям крутиться более чем на 360 градусов, и позволяет программировать особенности вращения для каждой из 72х спиралей отдельно. После каждого вращения спираль возвращается на исходное положение, вращаясь ровно 360 градусов. Автоматическая система контроля движения спиралей позволяет в случае отключения электричества, спирали докрутиться до необходимого положения.

**«высота подъема «лифта» для продукции»** - позволяет настроить высоту нахождения лифта в зависимости от высоты полок в автомате.

**«настройка вращения подносов-дисков»** - это меню используется для настройки особенностей вращения дисковых подносов, использующихся в других типах автоматов.

## МЕНЮ НАСТРОЙКИ ПЛАТЕЖНЫХ СИСТЕМ

- общие настройки
- параллельные интерфейсы
- протоколы executive (исполнительные)  $\sim$
- протоколы MDB

«общие настройки» - этот пункт меню содержит информацию о платежных системах, общих для всех типов монетоприемников. В этом подменю есть такие опции как «бесплатная выдача продукции» для всех видов товара, настройка цены одной монеты, настройка количества десятичных чисел в цене, и настройка символа валюты, который используется лля обозначения цены.

Также в этом подменю есть опция автоматического обнуления «кредита» в определенное время, (действует только для параллельных интерфейсов, не для протоколов MDB).

В последовательных протоколах используются платежные системы с протоколами Executive или MDB

Подраздел «Параллельные интерфейсы» - совокупность значений, в реальной валюте, показателей 6-ти трубного монетоприемника и 4х канального банкнотоприемника.

«протоколы executive» - позволяют активировать функцию «удержания цены» в платежных системах, использующих протокол executive. Здесь так же можно программировать цены всех 72х «линеек», соответственно продаваемым продуктам, Помните, что значение в «линейке» это значение, которое передается протоколу executive (с целью идентификации продукта) вместо использования стандартного значения цены, только тогда, когда работает функция «удержания цены».

В этом случае, монетоприемник, получая задачу «рассчитать» цену продаваемого продукта, получает это значение из таблицы цен. Необходимо выставить такие же цены с помощью логического интерфейса автомата (в нужном меню), и после настроить платежную систему только для корректного отображения цен и управления продажей товара.

«протоколы MDB» - позволяют регулировать различные сценарии приема монет и выдачи сдачи. Так, существуют такие варианты выдачи сдачи, как «после каждой единичной продажи», «после нескольких продаж» (выдача сдачи после продажи товара и если нажата кнопка выдачи сдачи, или запрограммированное время завершения покупки истекло); или «размен монет» (выдача размена каждый раз, когда нажимается кнопка). Включая или выключая перечисленный функции можно контролировать расход монет или замену одних монет другими.

Параметр максимального предела выдачи сдачи контролирует количество выдаваемых монет, тогда как уровень минимального кол-ва монет для сдачи устанавливается внутри самого монетоприемника, для того чтобы следить за минимально необходимым для работы автомата кол-вом монет для сдачи. Опция дополнительной проверки банкнот на подлинность позволяет более четко проверять купюры.

Важно: когда сервисное меню находится в процессе использования, монеты, опущенные в монетоприемник с протоколом MDB, не учитываются. Это важно помнить, если подменю «пополнения монетами» недоступно в монетоприемнике.

Параметр «максимальный лимит безналичного начисления» - ограничивает сумму, доступную к переводу на ключ безналичной оплаты (этот лимит сравнивается также с настройками платежных систем). Доступные средства попадают на ключ, как только его вставляют в соответствующее отверстие, или же, если ключ находится в отверстии во время работы с меню, то средства перегружаются на ключ одновременно с работой в меню

## МЕНЮ ОБЩИХ НАСТРОЕК

Это меню позволяет настроить самые разные параметры различных систем функционирования торгового автомата.

Так, в это меню активируются холодильные системы, которые могут быть настроены на поддержание определенной температуры. Существует опция блокировки продаж продукции, в случае, если температура в автомате превысила запрограммированную.

В этом меню можно запрограммировать основной язык пользовательского интерфейса, и добавить второй язык, при необходимости. Перевод с языка на язык будет происходить последовательно.

Также можно настроить внешний вид графического дисплея в рабочем состоянии. Например, вы можете отключить функцию демонстрации остатка на ключе оплаты; включить индикацию температуры внутри автомата, включить индикацию даты и времени. Все эти параметры настраиваются один за другим, время и дата также программируются из подменю «статус просмотра времени».

Особенностью, отличительной чертой этой платы управления, является возможность проигрывания «Спотов», или реклам на графическом дисплее. Споты это полноэкранные графические изображения, которые могут создаваться с помощью любой графической программы на ПК. Изображения должны быть типа ВІТМАР, монохромными, и с разрешением 128х64 и могут быть загружены в плату управления с помощью подходящего кабеля - RS232. Можно запрограммировать длительность показа каждого спота. До 8ми спотов можно загрузить на плату управления, и держать их там, выбирая по случаю и смыслу.

В этом меню также есть и регулировка других параметров, таких как идентификационный номер автомата, или коммуникационный адрес для портала программирования (IP), (для управления двумя и более автоматами с одного ПК или для других методов внешнего наблюдения).

Параметр «модель автомата» - должен быть запрограммирован в соответствии с конкретной моделью автомата, чтобы автомат мог выполнять все предписанные ему функции.

«Код оператора» - позволяет запрограммировать определенный числовой код, который оператор может использовать как пароль доступа к меню автомата. Цифра НОЛЬ сама по себе («0») деактивирует запрос пароля, тогда как все остальные цифры от 0 до 9ти в любой последовательности могут быть использованы для создания пароля. Когда высвечивается запрос пароля, оператор может вводить его с цифровой панели автомата. Если нажата клавиша SHIFT (7), то кнопки под цифрами 1-5 имеют дополнительные функции.

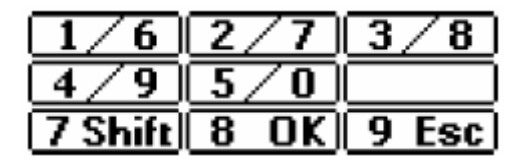

Заметьте, что если установлена функция активного пароля, он будет запрашиваться при входе в любое из сервисных меню. Однако существует две возможности: при нажатии цифры 8 (ОК) можно осуществить вход в главные меню без ввода пароля, однако, некоторые подменю будут недоступны, если позже не ввести пароль. Вторая возможность - ввести пароль с самого начала, и потом иметь возможность доступа ко всем меню.

## МЕНЮ НАСТРОЙКИ ЧАСОВ

- настройки даты/времени
- настройки включения/выключения

«настройки времени и даты» - позволяет настроить время и дату в автомате. Часы важны для корректной работы многих функций автомата. Часы могут отображать время между продажами, а также контролировать истечение сроков реализации продукции (если эта функция активирована), и блокировать продажи испорченных продуктов. Часы позволяют настраивать автоматическое отключение и включение автомата согласно необходимым сценариям, а также предоставлять информацию об определенных операциях с автоматом.

«настройки включения/выключения» - это меню содержит список 16ти программ, позволяющих включать и выключать холодильные установки автомата, подсветку продукции и дисплея. Важно, что если подсветка автомата была отключена согласно определенному сценарию, ее можно включить простым нажатием любой кнопки на автомате, и, таким образом, обеспечить возможность продажи.

Каждая из 16ти программ состоит их 8ми пунктов меню, в котором 7 первых пунктов это определенные настройки времени и даты включения-выключения автомата, а послелний пункт - это статус включения/выключения этой программы, начиная с момента ее настройки оператором. Плата управления постоянно сверяет установки программ с целью проверки, какие программы 1-16 истекли (по дате начала и окончания установленного сценария). Если программы постоянно изменяются и даты окончания действия сценария «пересекаются», то приоритет действия будет у того сценария, который редактировался оператором последним.

В настройке сценария важно учитывать такой параметр как "whatever" (неважно) - этот параметр «говорит» автомату, что тот или иной критерий не имеет значения для сценария. Программируя пункт сценария «год» на 2099й год, «говорит» автомату то, что эта программа будет менее приоритетна, чем программы, в сроке действия которых указан более «близкий» год.

### Некоторые примеры программ:

Пример №1. требуется одинаковая программа на всю неделю для всех лет по следующему сценарию:

Понедельник-пятница – с 8:30 по 18:30 – полный доступ

#### Суббота – воскресенье – все выключено.

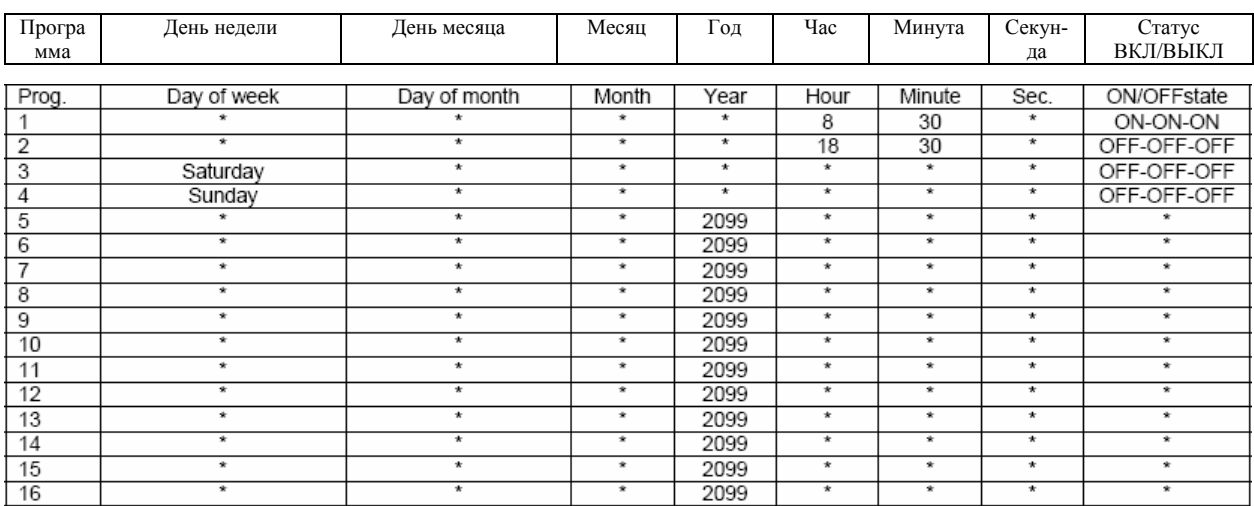

**Пример №2.** Требуется одинаковая программа на всю неделю на несколько лет по следующему сценарию:

Понедельник-пятница – с 8:30 по 18:30 – полный доступ Суббота – с 9:30 по 13:30 – полный доступ Воскресенье – все выключено

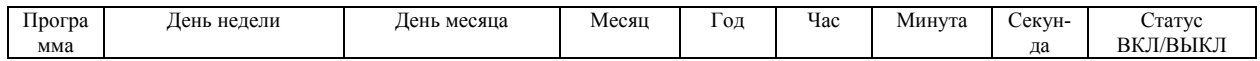

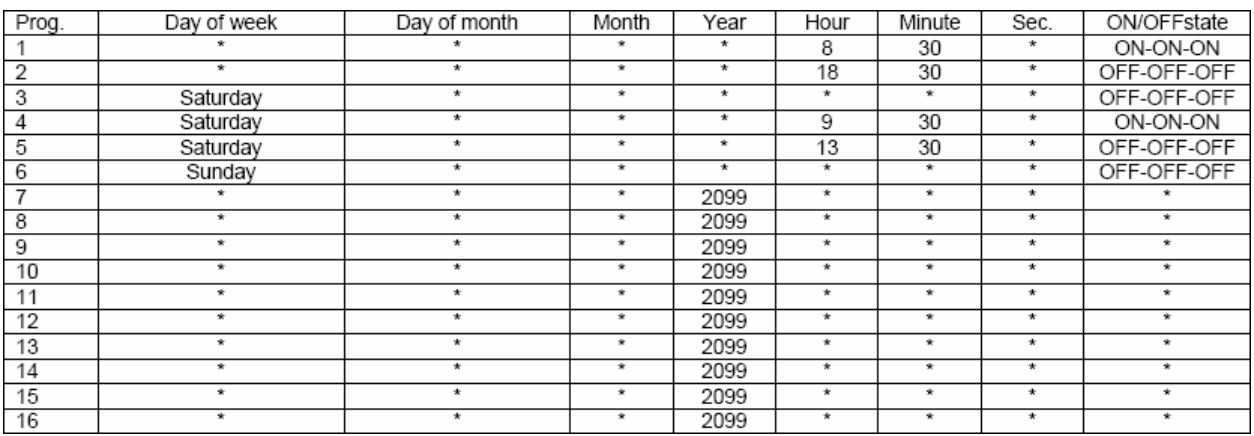

**Пример №3.** Требуется одинаковая программа на всю неделю на несколько лет по следующему сценарию:

Понедельник – с 8:00 по 16:00 – полный доступ Вторник – с 8:15 по 16:15 – полный доступ Среда – с 8:30 по 16:30 – полный доступ Четверг – с 8:45 по 16:45 – полный доступ Пятница – с 9:00 по 17:00 – полный доступ Суббота – с 9:15 по 17:15 – холодильник ВКЛ, подсветка дисплея и витрины ВЫКЛ Воскресенье – с 9:30 по 17:30 – холодильник ВКЛ, подсветка дисплея и витрины ВЫКЛ

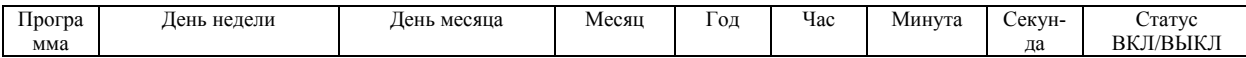

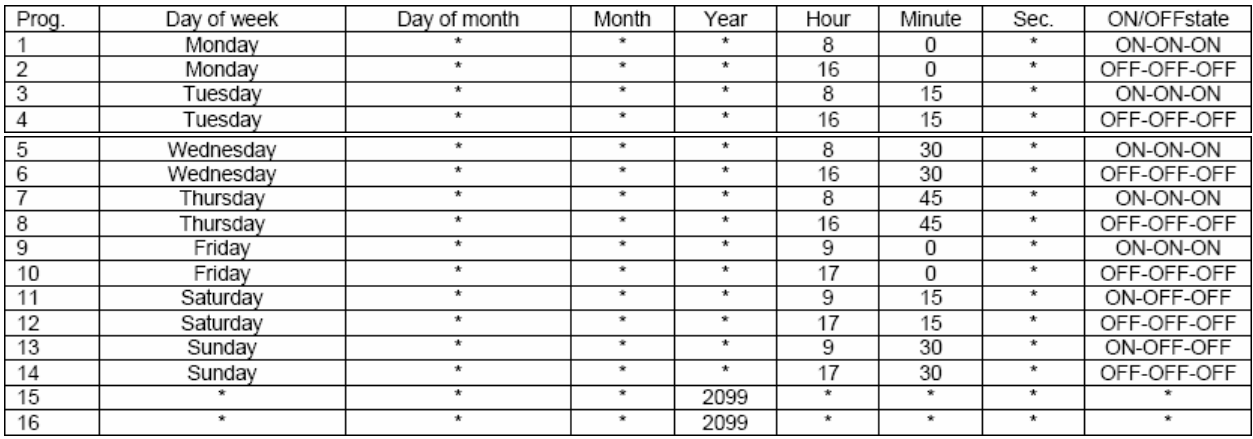

**Заметьте** – символ \* - означает НЕВАЖНО.

Отметьте, что статус ВКЛ/ВЫКЛ отображается тремя иконками (одна для холодильной установки, вторая для подсветки витрины, третья – для подсветки дисплея). Статус ВКЛ/ВЫКЛ программы соответствует одной из 8ми возможных комбинаций трех иконок:

$$
\boxtimes \textcolor{blue}{\textcolor{blue}{\textbf{w}}}
$$

 - показывает, соответственно, холодильник ВКЛ, витрина ВКЛ, дисплей ВКЛ

```
l≋≋
```
- показывает, соответственно, холодильник ВКЛ, витрина ВЫКЛ, дисплей ВЫКЛ

### **МЕНЮ ПРОВЕРКИ АВТОМАТА**

- **тест полок**
- **тест лифта**
- **тест дверцы лотка выдачи товара**
- **тест фотосенсора**
- **тест платы**

**«тест полок»** - позволяет проводить циклическое тестирование всех спиралей всех полок. Помните, что все спирали, для которых установлена цена в формате «не используется», НЕ тестируются!

**«тест лифта»** - позволяет проводить тестирование лифта товара, если эта опция установлена

**«тест дверцы лотка выдачи товара»** - позволяет проводить тестирование дверцы лотка выдачи товара

**«тест фотосенсора»** - позволяет проводить тестирование фотосенсора и проверять правильность выдачи товара, если опция фотосенсора установлена

**«тест платы»** - позволяет напрямую активировать конкретную спираль (выбирается кнопками спиралей 1 и 2 и кнопкой включения 3), и конкретный дополнительный выход (выбирается кнопками спиралей 3 и 4, и кнопкой включения 5), кнопка 7 позволяет просмотреть все вводы по тесту платы. Чтобы закончить тест, нажмите ESC (9).

## **ДРУГИЕ ФУНКЦИИ ПЛАТЫ УПРАВЛЕНИЯ**

## УЧЕТ СОБЫТИЙ АВТОМАТА

Эта плата позволяет учитывать в автоматическом режиме все, что делалось с автоматом. Все события записываются в строчках текста, в которых указывается важная информация о действиях, которые производились с автоматом. Присоединяя ПК к порту CN1 для программирования платы с помощью стандартного кабеля, вы получаете возможность прочтения этой текстовой информации на экране ПК, а также возможность сохранения ее в файл. Обычно, каждое действие с автоматом выражено одной строчкой текста.

#### Пример:

```
1 22/04/2006 15:29:56 SERVICE: Enter
```

```
2 22/04/2006 15:29:58 SERVICE: Exit
```
3 22/04/2006 15:30:24 VEND: Product=11 Vends=1 Stock=13 Abs\_Takings=10 Abs\_Vends=1 Temp=12.5°C 4 22/04/2006 15:30:42 VEND: Product=12 Vends=1 Stock=13 Abs\_Takings=20 Abs\_Vends=2 Temp=12.4°C

Каждая строчка начинается с порядкового номера действия, а далее следует дата и время действия. На данном примере видно, что действие №1 – вход в сервисное меню, а действие №2 – выход из сервисного меню. Далее видно, что автомат успешно продал товар №11, и абсолютный (необнуляемый) счетчик числа продаж повысился на 1 пункт, тогда как остаток товара уменьшился на 1 пункт (и стал 13 единиц товара), далее показано, что абсолютный (необнуляемый) счетчик выручки принял 10 монет, и товар был продан при температуре 12.5 градусов Цельсия.

Ту же информацию можно прочесть по действию №4, когда был продан товар под № 12.

Конечно, продажа товара это наиболее часто повторяющееся действие в автомате. Однако, учитываются и многие другие действия, проводимые с автоматом, а также, возможные отклонения от нормальной работы, включения и выключения. Учет действий происходит в независимом и автономном режиме, и в памяти автомата может храниться до 1700 записей (строк). Когда лимит памяти превышен, то новые записи занимают место наиболее старых.

Для того, чтобы вести учет всех продаж и действий с конкретным автоматом, необходимо периодически скачивать информацию о действиях с автомата на ПК. Каждый раз, программное обеспечение создает новый файл, называя его соответственно дате скачивания информации, и таким образом, можно сохранить информацию обо всех продажах конкретного автомата с момента его запуска и до конца эксплуатации.

## **ПРОГРАММИРОВАНИЕ ПК**

Программный коннектор CN1 представляет собой последовательный порт RS232, открывающий доступ к плате управления (и к автомату) и имеет огромный потенциал. Этот коммуникационный портал позволяет записывать и прочитывать более 900 параметров работы автомата. Он дает возможность настроить функционирование

автомата с помощью ПК или же сделать это с помощью дисплея и кнопок самого автомата. Прочитав параметры автомата, можно изменить их или же настроить настройки по умолчанию. Также, определенные наборы параметров можно сохранить в виде файлов и затем загрузить их в любой другой автомат в виде набора необходимых настроек и функций.

С помощью ПК можно настроить часы автомата, или же прочитывать, записывать или изменять показания МЕНЮ УЧЕТА СОБЫТИЙ.

Новой отличительной чертой платы этой управления является возможность модифицировать и создавать любые графические изображения, которые отображаются на дисплее. Например, среди этих изображений особое место занимают 8 рекламных спотов, которые могут использоваться для промоушна, предупреждений или любой информации. Эти споты - полноэкранные графические изображения, которые могут создаваться с помощью любой графической программы на ПК. Изображения должны быть типа BITMAP, монохромными, и с разрешением 128х64 и могут быть созданы с помощью любых графических редакторов (от простого PAINT до сложного PhotoImpact). После конвертации с помощью программного обеспечения, эти графические изображения могут быть переданы на плату посредством подключения ПК к последовательному порту. Вся графика может быть позже изменена по требованию, важно, что теперь в графике могут быть использованы любые наборы букв, существующие в формате Unicode. Это такие наборы символов как Греческий и Латинский алфавиты, и Русский.

Для любого программирования автомата вам потребуется ПК, программное обеспечение для общения с платой RVM72А и стандартный кабель для подключения к последовательному порту платы. Для ПК где есть только вход USB, можно использовать кабели-адаптеры USB RS 232.

Также, с помощью ПК возможно обновить прошивку микропроцессора платы управления RVM72A или, более точно выражаясь, обновить внутренние программы управления платой, так как периодически GPE Vendors предоставляют обновления этих программ. Для установки обновлений необходимо присоединить ПК к порту CN11 и использовать необходимый интерфейс, который поставляется, как дополнительная опция.

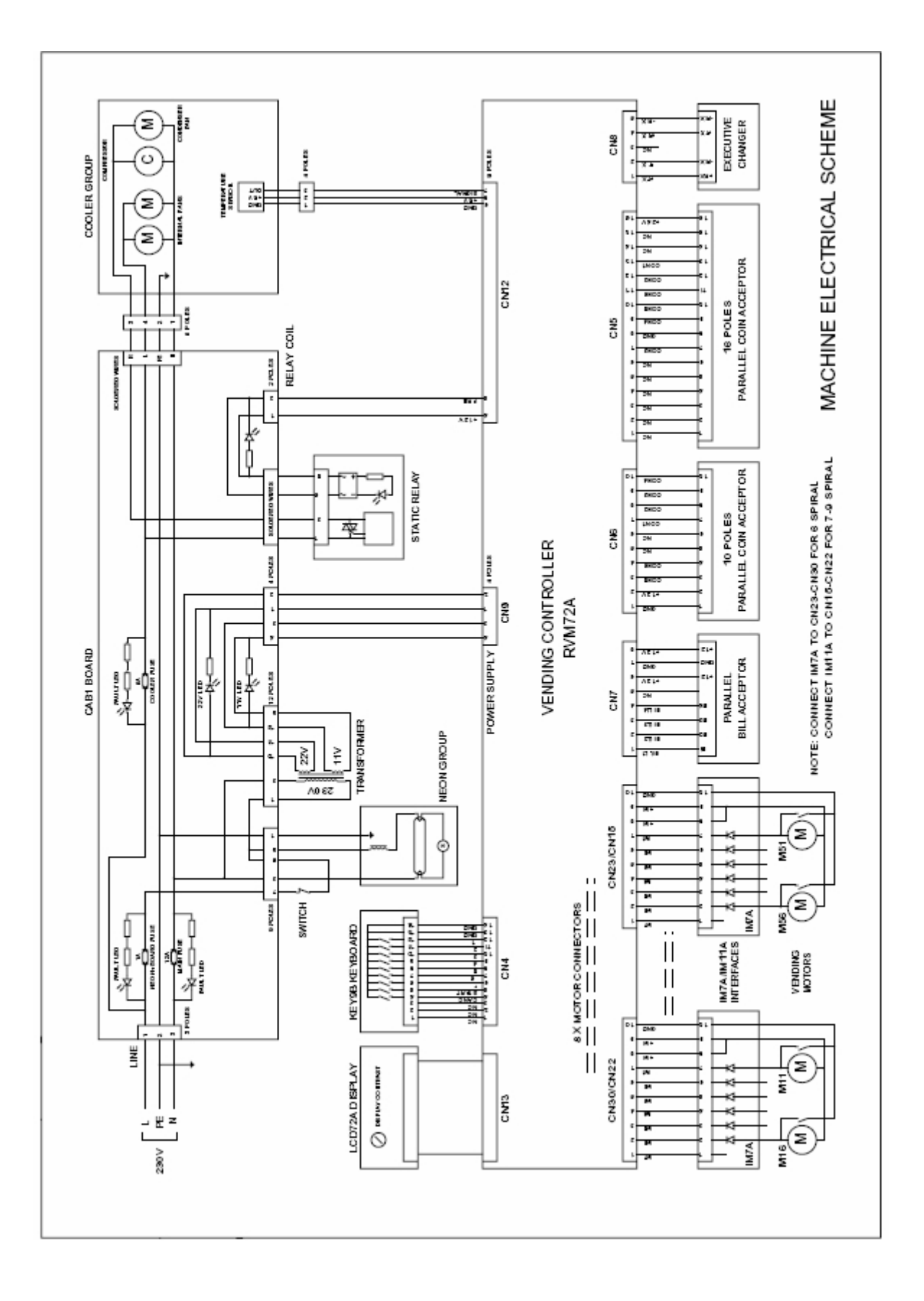